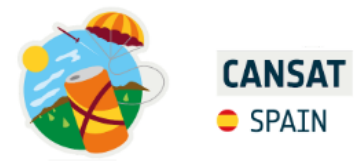

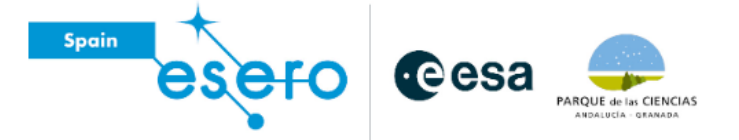

# **Informe Preliminar de Diseño CanSat® Spain 2023**

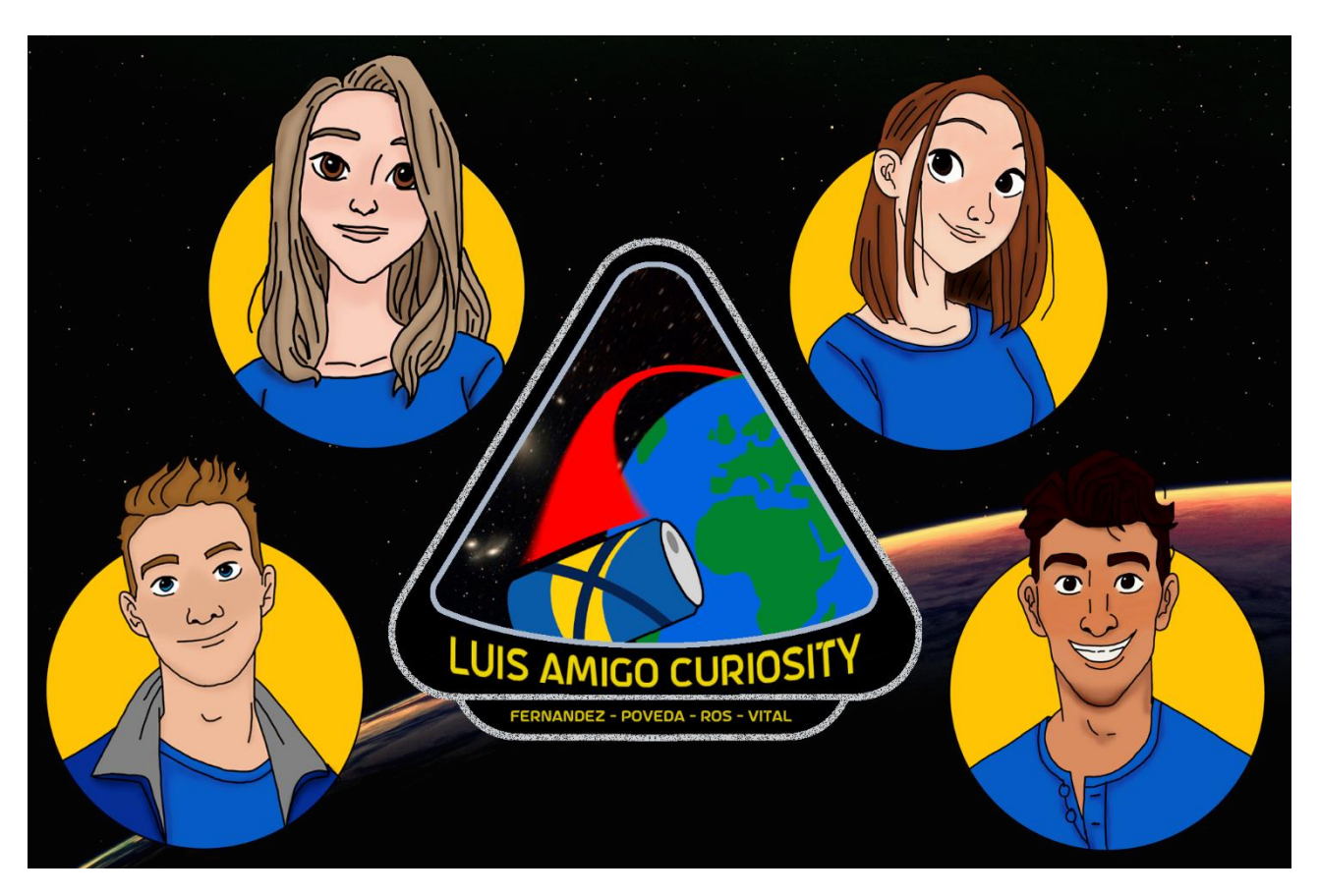

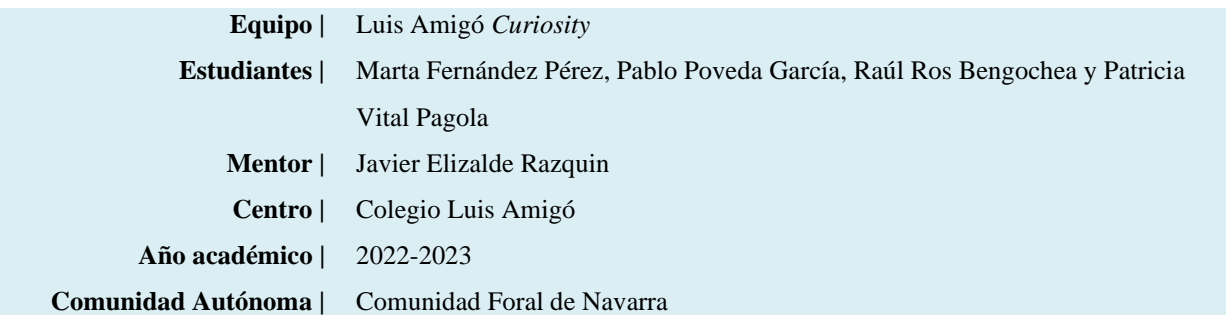

# **Tabla de contenido**

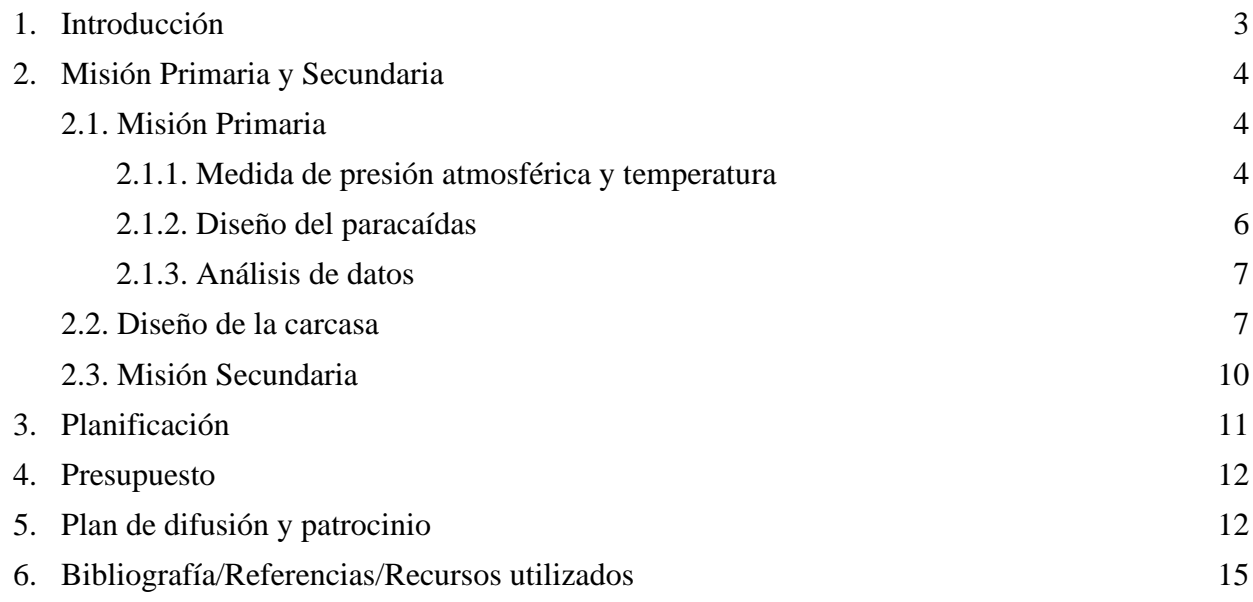

# **1. Introducción**

CanSat® es una iniciativa de la Agencia Espacial Europea que invita a estudiantes de toda Europa a construir y lanzar un mini satélite del tamaño de una lata de refresco.

El equipo Luis Amigó *Curiosity* consta de cuatro miembros, como se aprecia en la figura 1: Patricia Vital, Raúl Ros, Pablo Poveda y Marta Fernández. Los cuatro cursan segundo de Bachillerato. Dos de ellos, Raúl y Pablo, por el itinerario de Ciencias de la Salud, y Marta y Patricia, por el de Ingeniería y Tecnología.

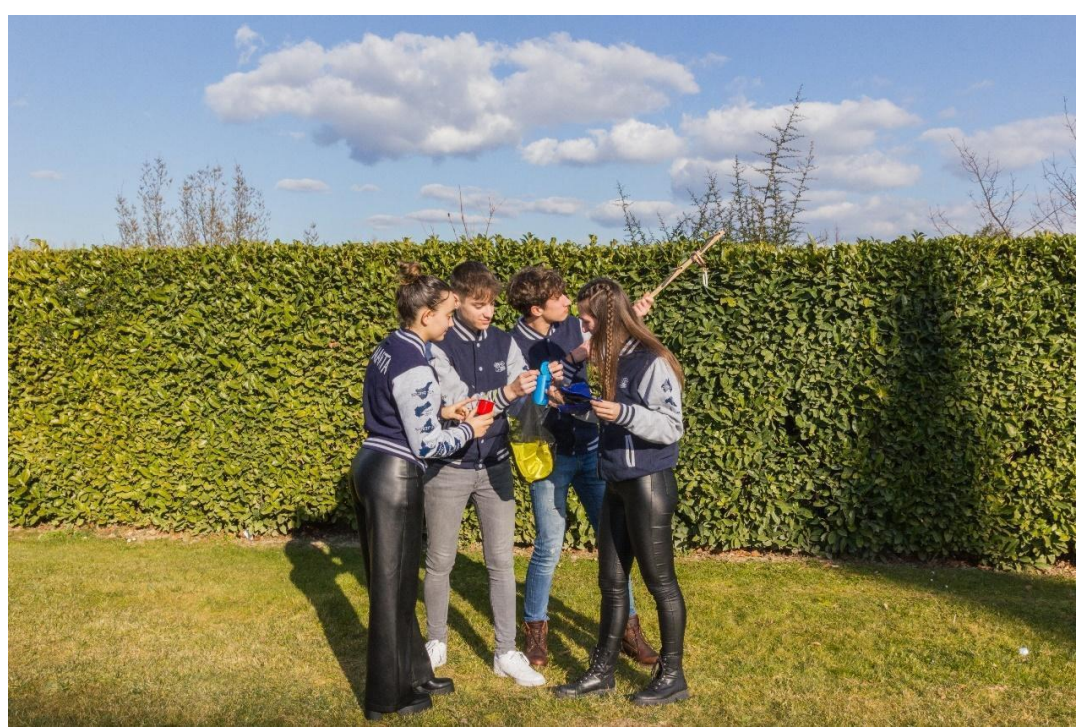

**Figura 1.** El equipo Luis Amigó *Curiosity* con su CanSat®.

El equipo ha organizado el proyecto en función a 4 áreas de trabajo, con dos personas asignadas como trabajadores principales en las mismas. El criterio para seleccionar a los diferentes representantes de cada área ha sido la afinidad con la materia asignada, es decir, que sea un ámbito en el que las personas tengan conocimiento por sus estudios y/o hobbies y se sientan a gusto haciendo las diferentes tareas.

- La primera área es la de *Comunicaciones*, la responsable ha sido Marta Fernández y el ayudante Raúl Ros. Su función principal ha sido realizar el seguimiento del trabajo diario, el diseño de logos, fotos y vídeos. Además, se han encargado de la gestión de las redes sociales (Instagram [\(@la\\_curiosity\)](https://www.instagram.com/la_curiosity/?hl=es), Twitter [\(@LA\\_Curiosity\)](https://twitter.com/la_curiosity?lang=es) y YouTube (LA\_Curiosity [TV\)](https://www.youtube.com/@LACuriosityTv)),creación de contenido y su difusión. También se han encargado de la supervisión de la preparación final de la memoria, aunque esta ha sido realizada por los cuatro miembros del equipo, y de la documentación gráfica del proyecto. Otro trabajo importante de esta área ha sido la búsqueda de patrocinadores y la comunicación con prensa.
- En segundo lugar, está el área de *Diseño 3D*, cuya responsable ha sido Patricia Vital y el ayudante Pablo Poveda. Sus funciones han girado en torno a la diseño, impresión y construcción de los diferentes componentes de las misiones. Es por ello por lo que han sido los encargados de utilizar aplicaciones como *Tinkercad* y realizar la impresión en 3D del CanSat®. También, han sido los encargados de una de las partes de la misión secundaria, el diseño del satélite teniendo en cuenta el tamaño y las dimensiones de la planta para que esta pueda entrar en el recipiente.
- La tercera área es la *Telemetría*. En ella, el responsable ha sido Pablo Poveda y la ayudante Marta Fernández. Esta área ha diseñado el paracaídas y ha realizado las pruebas, así como también ha gestionado el presupuesto y las compras de los materiales que se han necesitado. Otra de sus funciones ha sido la recepción y análisis de los datos a través de la antena.
- En cuarto lugar, está el área de *Programación*, en la cual el responsable ha sido Raúl Ros y la ayudante Patricia Vital. Ellos han montado, configurado y programado la placa *Arduino* para conseguir el correcto funcionamiento de los elementos unidos a ella. Asimismo, se han encargado de creación de la antena Yagi.

El equipo ha dedicado un total de 2 horas y media semanales al proyecto durante las tardes de los jueves, comenzando en el mes de octubre de 2022, y durante 19 semanas. Se decidió a participar en este proyecto debido a que, en *Tecnociencia*, una feria de ciencia y tecnología organizada por *Planeta STEM* en el *Navarra Arena* en junio de 2021, un par de grupos que habían participado en esta actividad les explicaron en qué consistía y la idea les pareció atractiva.

Los principales objetivos de su misión se resumen en elaborar un CanSat® que sea capaz de aterrizar desplegando los paracaídas y cumpliendo con las bases del certamen. Por otro lado, el objetivo secundario es comprobar que una pequeña planta recién germinada puede resistir tanto al despegue como al aterrizaje, lo que puede ser una característica distintiva del proyecto, teniendo en cuenta que el CanSat® de Luis Amigó *Curiosity* está diseñado para contener la planta en su interior.

# **2. Misión Primaria y Secundaria**

### **2.1 Misión Primaria**

Como misión principal, la coordinación del programa CanSat® requiere a los equipos participantes que su aparato sea capaz de recibir datos (presión atmosférica y temperatura) durante el vuelo, a una frecuencia de una transmisión por segundo, además de lograr un aterrizaje seguro y mostrar un análisis de estos datos.

En su laboratorio, el equipo ha realizado una serie de mediciones que muestran la temperatura, presión, altitud y humedad y que se recogen gracias a una placa Arduino UNO conectada a varios módulos, como se explicará completamente más adelante en el apartado 2.2.1.

Por otro lado, la transmisión de datos se consigue mediante una antena tipo Yagi (unidireccional) que va conectada al ordenador (estación de tierra), está recibe las ondas emitidas por el CanSat® en una frecuencia óptima que ronda los 430 o 440 MHz.

Para lograr el aterrizaje seguro, el CanSat® cuenta con dos paracaídas redondos enganchados a él mediante una hembrilla de rosca en la parte interior de la tapa y las cuerdas de sujeción de sendos paracaídas atraviesan la tapa mediante dos aperturas situadas en una misma línea y que equidistan por una distancia igual al radio de la tapa, quedando ambas a la misma distancia del centro.

Además, se ha añadido un módulo BN-220 que sirve como GPS y que se usará para localizar el aparato tras el aterrizaje.

#### **2.1.1. Medida de presión atmosférica y temperatura**

Para el cumplimiento de la Misión Primaria se ha empleado Arduino, un sistema que permite ensamblar varios módulos receptores de datos a un solo microcontrolador o placa base. Se han empleado tres módulos distintos: un APC220, el encargado de procesar los datos recibidos y enviarlos a la estación de tierra; un DHT-11, para medir la temperatura y la humedad del entorno, y un BMP-180 para captar la presión atmosférica.

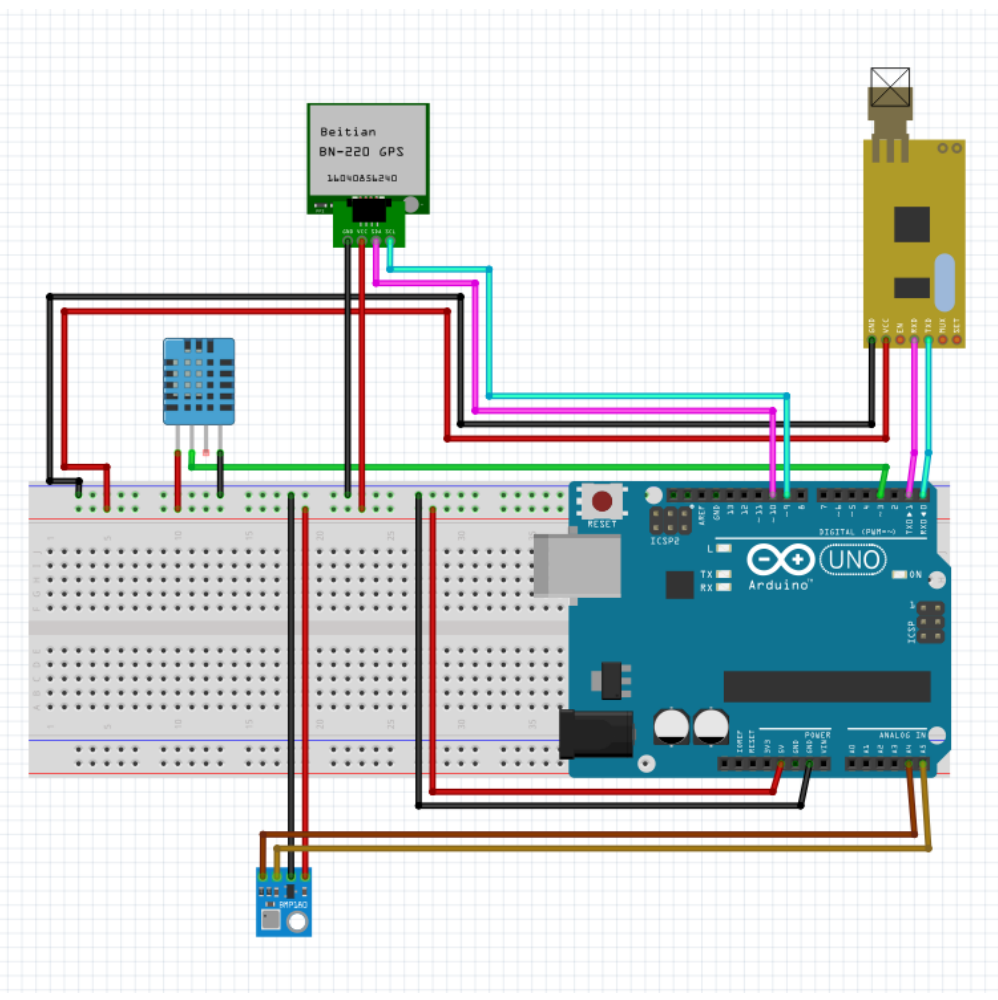

**Figura 2.** Diagrama de conexiones de los componentes de Arduino. Elaboración propia.

El cableado y las conexiones de todos los componentes se muestran en la figura 2, aunque aparecerán descritas a continuación. Hay que destacar que en el interior del CanSat® las conexiones se han soldado para asegurar una mayor resistencia y aguante durante el lanzamiento y aterrizaje).

- En el esquema siguiente es de vital importancia la protoboard, la línea de conexiones horizontales azul ha sido designada para la toma a tierra o GND y recibe las conexiones de este tipo de los tres módulos presentes en el CanSat® (DHT-11, BMP-180 y APC220). De forma similar, la línea de conexiones horizontales roja recibe la corriente y la transmite posteriormente a los pines VCC de los sensores.
- De forma más individualizada el transmisor de radiofrecuencia APC220 maneja los datos a través de los puertos RXD, para la recepción de datos de la placa, y TXD, para la transmisión de los mismos. Estos pines se conectan a la placa de *Arduino* de forma cruzada para que la conexión sea la siguiente: RXDAPC + TDXArduino y TXDAPC + RDXArduino, consiguiendo así que el pin receptor del módulo APC220 coincida con el transmisor de la placa de *Arduino* y viceversa.

Cabe resaltar que, durante la realización del proyecto, el equipo se topó con un problema al subir el código a la placa de *Arduino* ya que no llegaba a la placa UNO. Este se debía a que, al estar en uso los puertos RXD y TXD, la placa no podía hacer uso de los mismos para recibir los datos del PC. El problema se solucionó desconectado estos puertos previamente a la descarga del programa y conectándolos tras la correcta instalación del mismo.

- Por otra parte, el sensor DHT-11 se conecta de forma individual a través de su segundo pin (desde la izquierda) al pin digital de *Arduino* número 3.

- Finalmente, el sensor BMP-180 se conecta a la placa mediante dos pines: el pin del sensor SCL y el pin SDA, yendo a los puertos analógicos de *Arduino* A5 y A4 respectivamente.

La programación no es excesivamente complicada. En el inicio se declaran las variables, en el *void setup* se inician los distintos módulos y se inicia la comunicación por el puerto serial 9600. Finalmente, en el *void loop* se establece una recolección de datos que, debido a la naturaleza en bucle de este *void*, serán transmitidos a la placa de forma constante. Se puede inspeccionar más detalladamente el programa a través del siguiente enlace [\(http://bit.ly/411q8hz\)](http://bit.ly/411q8hz) y en la figura 3.

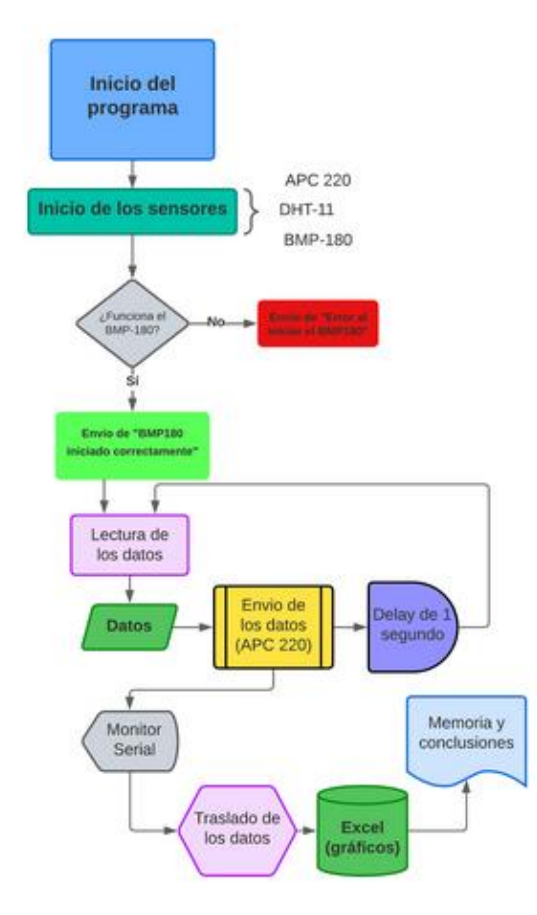

**Figura 3.** Diagrama de programación. Elaboración propia.

#### **2.1.2. Diseño del paracaídas**

Para la elaboración del sistema de recuperación del CanSat® se han empleado 2 paracaídas de nailon de 43,5 centímetros de diámetro, atados entre ellos y fijados con silicona a una hembrilla en la parte interior de la zona superior de la estructura del satélite. Al ser eyectado, el paracaídas se despliega al entrar en contacto con el aire, disminuyendo la velocidad de descenso hasta los 8 m/s, estimando un tiempo de vuelo de 125 segundos aproximadamente y suponiendo que la altura que alcanza el cohete que lanza los CanSat® es de 1.000 metros.

En un principio, se planteó la idea de hacer un paracaídas casero y reciclado utilizando tela de almohadón, como se ve en la figura 4. No obstante, al hacer una prueba lanzando el CanSat® desde aproximadamente 16 metros de altura, resultó no ser suficientemente resistente, por lo que se optó por comprar un paracaídas ya fabricado de marca QEEQPF (Amazon, 2022), figura 5. Asimismo, se han empleado colores llamativos como amarillo y azul, ya que, además de ser los colores oficiales del equipo Luis Amigó *Curiosity*, tienen el objetivo de facilitar su búsqueda tras el aterrizaje. Por otro lado, cuentan con un diseño que dificulta su enredado, puesto que cada paracaídas sólo lleva una cuerda.

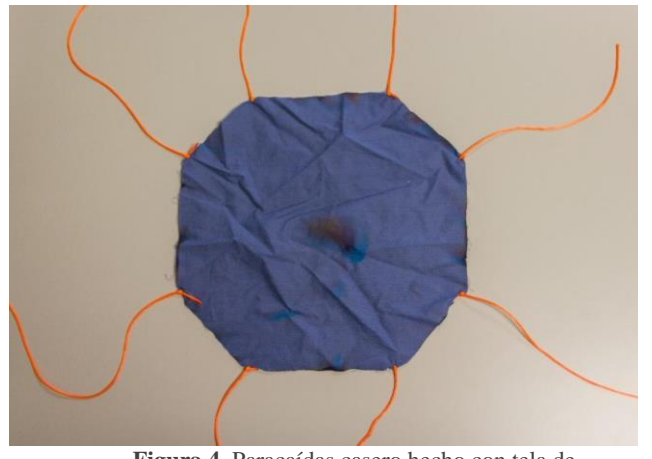

**Figura 4.** Paracaídas casero hecho con tela de almohada. Elaboración propia.

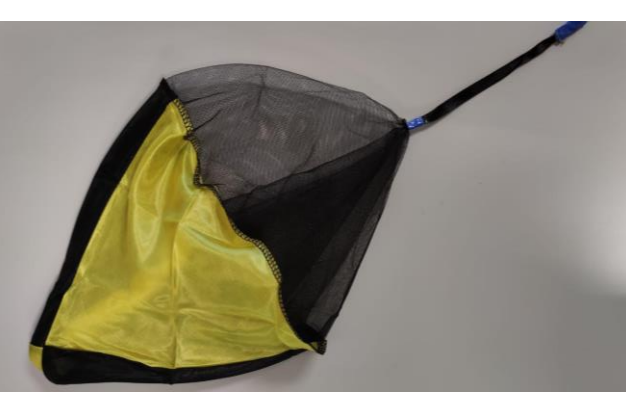

**Figura 5.** Detalle de uno de los paracaídas definitivos. Elaboración propia.

Con respecto a las características principales para el funcionamiento del paracaídas, este no requiere de grandes complejidades. Al encontrarse en la parte superior del CanSat®, el rozamiento con el aire lo fuerza a desplegarse y facilita la recuperación del satélite.

#### **2.1.3. Análisis de datos**

Una vez montado el CanSat®, se han obtenido los datos de temperatura, altitud, presión y humedad. Estos se mantienen prácticamente constantes en las pruebas en laboratorio ya que se trata de un ambiente controlado sin cambios bruscos en la temperatura y la presión, no obstante, sí que se esperan datos con mayores variaciones tras el lanzamiento real.

La gráfica de la figura 6 muestra los datos de temperatura frente al tiempo que se han recibido en laboratorio. Se puede observar que la temperatura se ha mantenido constante en la habitación entre los 22 y 23ºC.

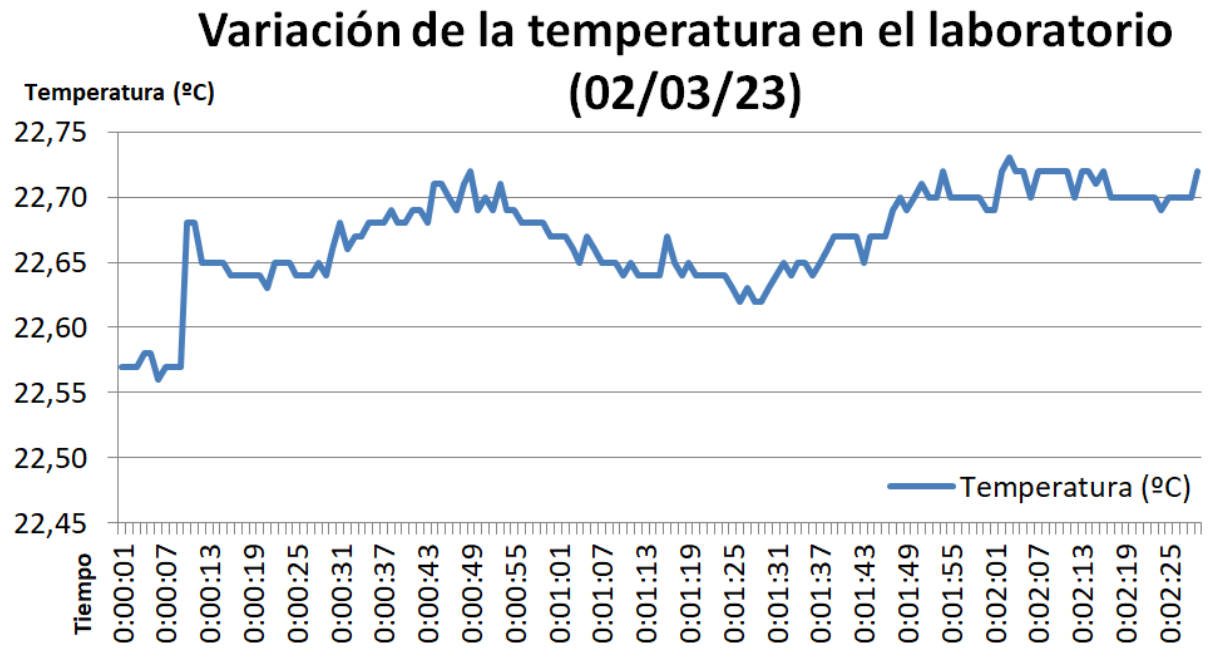

**Figura 6.** Gráfica del estudio de la variación de la temperatura en el laboratorio durante 2 minutos y medio. Elaboración propia.

#### **2.2. Diseño de la carcasa**

Para el diseño de la carcasa del CanSat® se ha realizado un dibujo en papel para visualizar la colocación de todos los componentes utilizados dentro de la estructura, como se ve en la figura 7.

Para ello, ha sido necesario medir todos los elementos y distribuirlos de forma que entrasen. A partir de este dibujo, se ha diseñado el modelo en 3D de la estructura del CanSat® con *Tinkercad*.

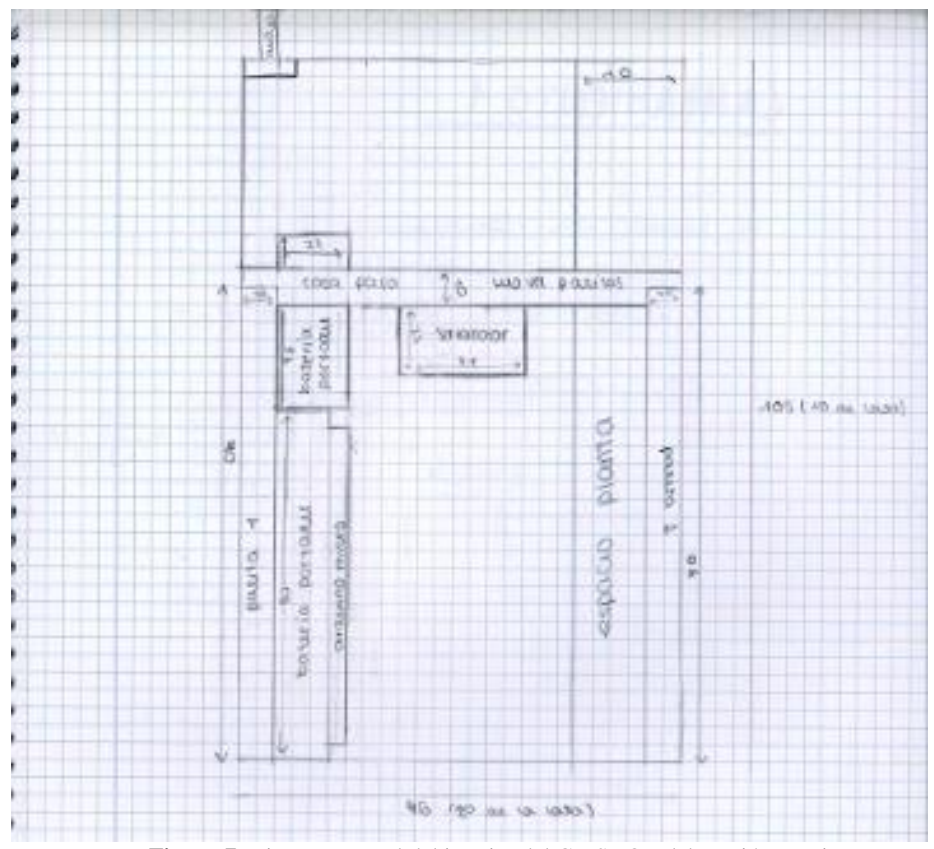

 **Figura 7.** Diseño en papel del interior del CanSat®. Elaboración propia.

En un principio, para la estructura se diseñó un cilindro dividido por la mitad, con una parte para los componentes de Arduino, y la otra para la planta de la misión secundaria. Además, contaba con tres espacios para unas patas de un prototipo de sistema de aterrizaje, también diseñadas con *Tinkercad*. Sin embargo, la idea de realizar las patas fue descartada porque se necesitaba emplear más tiempo del que se había previsto para lograr completar esta tarea, por lo que cambió el diseño del CanSat®. Asimismo, se había incluido un agujero tanto en la parte superior como en un lateral, como se observa en la figura 8, para poder meter todos los elementos y cerrar el CanSat® posteriormente. Estos serían cubiertos con dos tapas diseñadas también con *Tinkercad*.

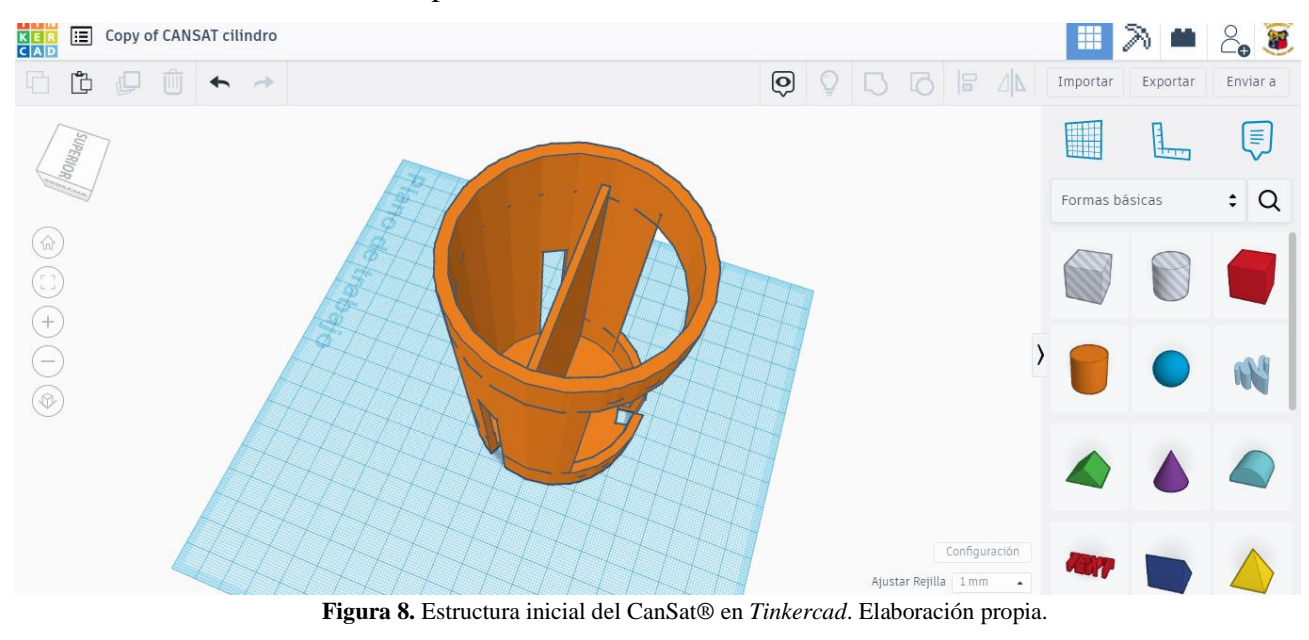

La carcasa del diseño final del CanSat® es un cilindro de 66 mm de diámetro y 115 mm de altura, como se ve en la figura 9. Este tiene, al igual que en el diseño anterior, un agujero en la parte superior y otro en el lateral, de forma que permiten introducir todos los componentes de Arduino y después cerrarlo. El espacio en el centro dentro del CanSat® se ha conservado, dejando en su interior el Arduino UNO conectado a una batería, los sensores BMP-180 y DHT-11 y el módulo de conexión APC220. Pero, debido a que no entraban los componentes de Arduino, se ha desplazado este espacio dejando solo 9,33 cm**<sup>3</sup>** para colocar la plantita de la misión secundaria. Esta se separa de los componentes de Arduino gracias a una pared.

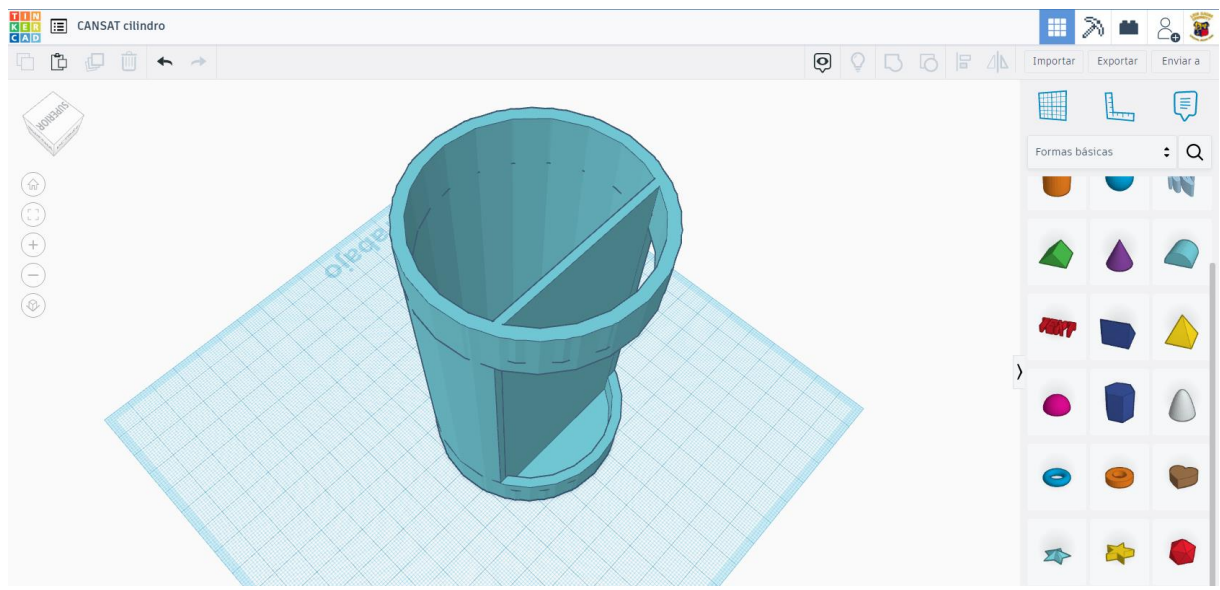

**Figura 9.** Estructura del diseño final del CanSat® en *Tinkercad*. Elaboración propia.

La tapa superior cuenta con dos agujeros para introducir las cuerdas de los paracaídas, como se ve en la figura 10. Y el agujero lateral se ha cubierto con un trozo de botella de plástico para que se pueda ver la plantita, como se ve en la figura 11.

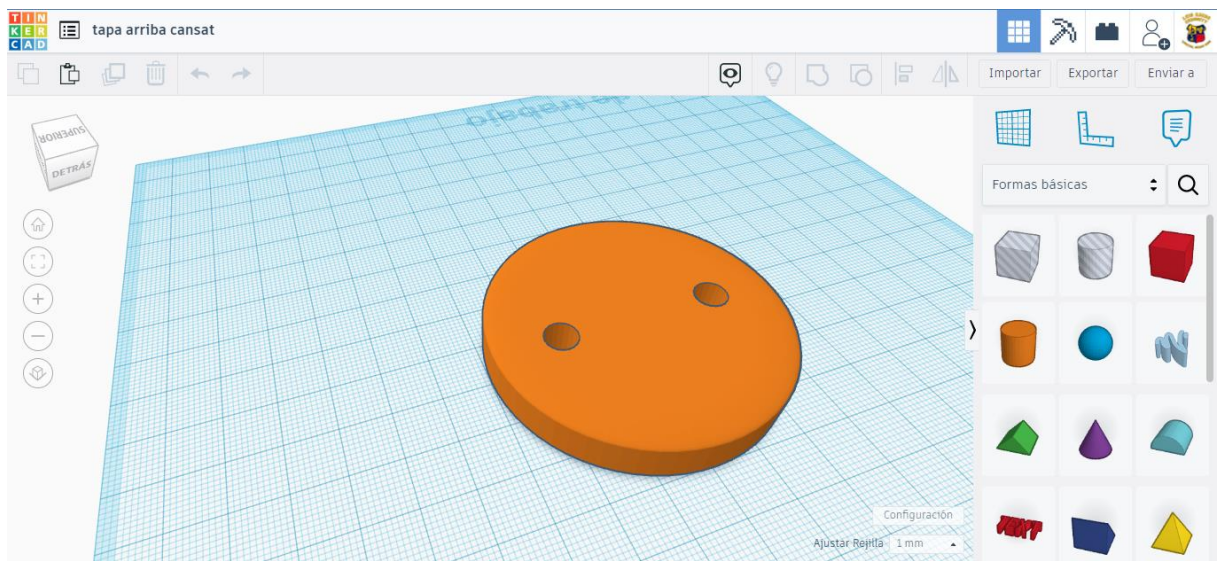

**Figura 0.** Tapa de arriba del CanSat® en *Tinkercad*. Elaboración propia.

Tras el diseño en *Tinkercad* de todas las partes de la estructura del CanSat®, se han preparado en *Ultimaker Cura* para su posterior impresión con una *Prusa i3*, PLA de 1,75 mm y con los siguientes parámetros: una extrusión de 0,15 mm por capa, un relleno del 40%, con soportes para las partes que quedan en suspensión, una temperatura de impresión de 190 ºC, una temperatura de cama de 60 ºC y a una velocidad de impresión de 60 mm/s. Los nombres de las partes del CanSat®, sus enlaces de descarga, tiempos de impresión y los gramos de PLA consumidos son respectivamente:

- [Cilindro](https://www.tinkercad.com/things/ihp6uHZo04O) 10h 15 mins 79 g.
- [Tapa cilindro arriba](https://www.tinkercad.com/things/97l2sxMfocu) 1h 23 mins 19 g.

El resultado final de la carcasa se ve en la figura 11.

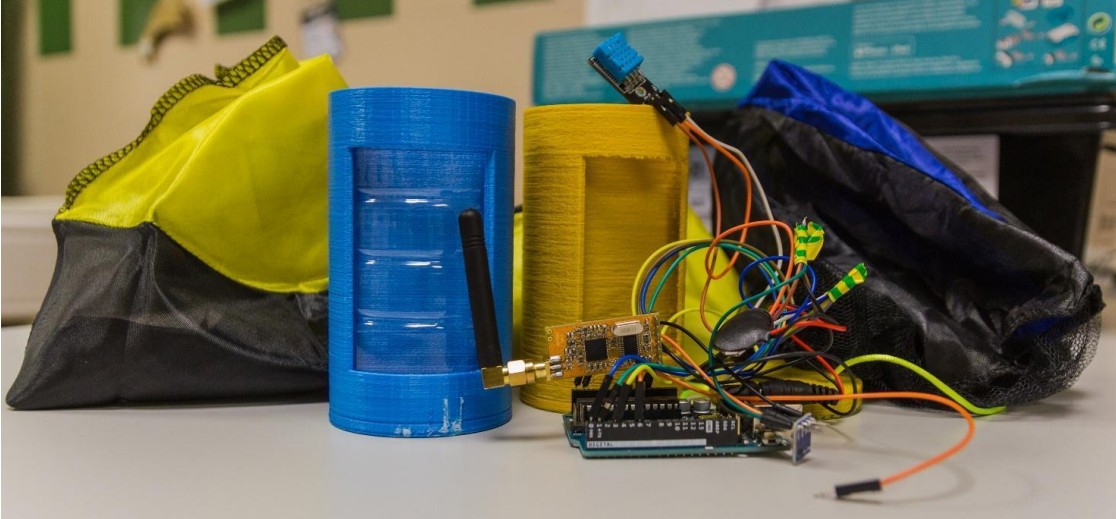

**Figura 11.** Resultado final del CanSat®. Elaboración propia.

#### **2.3. Misión Secundaria**

A lo largo de la historia, se han hecho varios experimentos con el objetivo final de enviar seres vivos al espacio, siendo el primer ser vivo en orbitar en microgravedad Laika, una perra espacial soviética, en noviembre de 1957 (Roscosmos, s.f.). Además, también se ha probado con otras especies de animales como Ham, un chimpancé que fue lanzado al espacio exterior en 1961 (NASA, 2017).

Por otro lado, también se han realizado numerosas investigaciones sobre la resistencia y recuperación de plántulas cuando se someten al estrés del lanzamiento y la caída dentro del satélite. Los primeros organismos en el espacio fueron "cepas de semillas especialmente desarrolladas" lanzadas a 134 km el 9 de julio de 1946 en un cohete V2 lanzado por los Estados Unidos, aunque no se logró recuperar estas muestras. Las primeras semillas recuperadas con éxito fueron de maíz, lanzadas el 30 de julio de 1946. Sin embargo, el primer gran obstáculo con el que se encuentran las investigaciones es hacer que las plantas crezcan sin gravedad (Wikipedia, 2022). No obstante, el número de experimentos en los que una planta se ha lanzado cuando ya ha brotado es muy pequeño. Esto es razonable debido a que las semillas cuentan con unas características propias que las hacen más resistentes y más propensas a sobrevivir tanto a un lanzamiento como a un aterrizaje, aunque también se pueden dar ciertas circunstancias en las que sea preciso que las plantas ya hayan brotado para posibilitar su posterior desarrollo (Eurogarden, 2020).

Es por esto por lo que, con la misión secundaria, el equipo Luis Amigó *Curiosity* ha pretendido comprobar la siguiente hipótesis: ¿sería posible que una planta recién germinada sobreviva a un lanzamiento y a un aterrizaje del CanSat® sin resultar dañada?

Para comprobar la hipótesis, emplearán los sensores de presión y temperatura de la misión primaria para conocer a qué condiciones estará expuesta la planta y, el día del lanzamiento, se va a realizar una comparación entre la situación de la planta antes del despegue y tras el aterrizaje.

La planta escogida para la realización del experimento será el maíz (*Zea mays*) o la lenteja (*Lens culinaris*), debido a su buen resultado de germinación durante otros proyectos realizados en la asignatura de Biología y Geología, como se puede ver en la figura 12. Además, se cultivará durante los días previos al despegue para garantizar su buen estado. Por último, en función del estado de la planta tras el aterrizaje, se determinarán los resultados y las conclusiones del experimento.

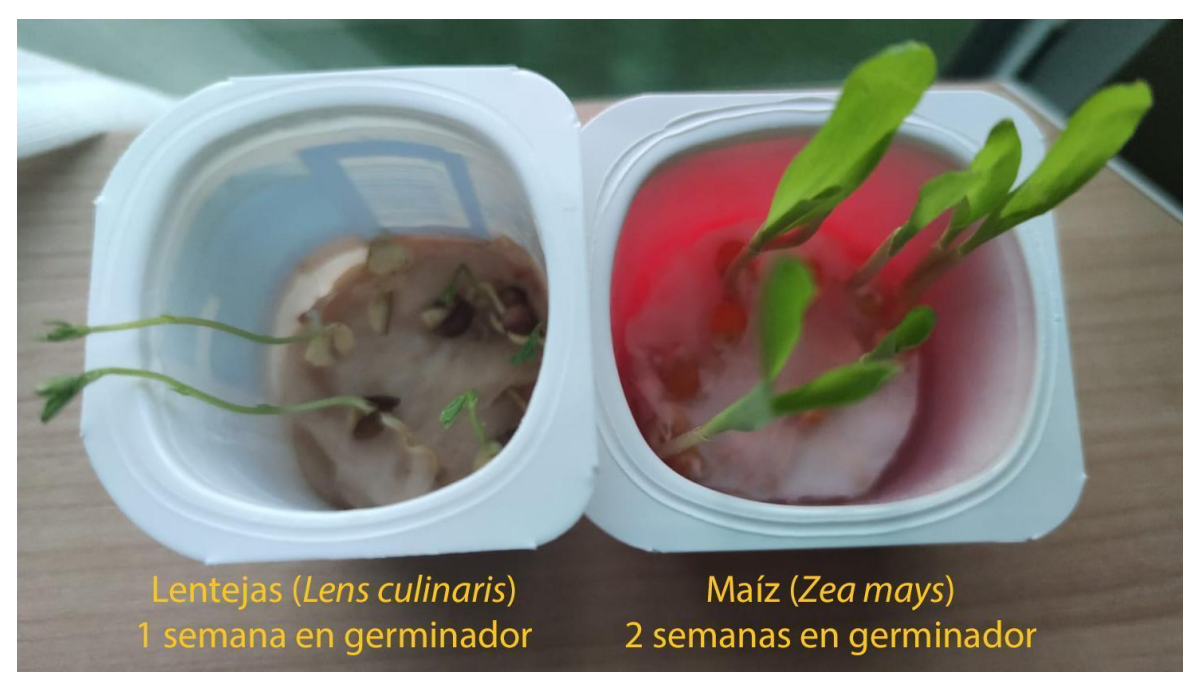

**Figura 12.** Plantación de las especies propuestas. Elaboración propia.

## **3. Planificación**

El equipo ha considerado que un punto muy importante para la correcta realización del proyecto ha sido una buena gestión de la planificación del mismo. Para lograrlo se ha decidido implementar el método propuesto en las directrices del programa CanSat® en España, un Diagrama de Gantt, dado que nunca había sido utilizado anteriormente por el equipo.

En términos generales, un Diagrama de Gantt es un sistema de organización que divide un mismo proyecto en varias subtareas individuales y permite un amplio seguimiento de las mismas a través de una pequeña infografía para cada una, que es actualizable en función al porcentaje de desarrollo de la misma y que se adapta a la duración de esta, mostrando si se han cumplido los plazos propuestos inicialmente. Es un modelo ampliamente utilizado para el seguimiento de todo tipo de tareas debido a estas cualidades.

En concreto, en esta investigación, el modelo ha sido optimizado para mostrar de manera más visual varios aspectos concretos de la misma, como se ve en la figura 13. Por ejemplo, se han incluido una serie de siglas junto al nombre de las tareas para especificar el miembro o miembros encargados de cada una (la primera letra del nombre en mayúscula junto a la primera letra del apellido también en mayúscula).

Además, se han señalado las sesiones con sus correspondientes días en el calendario para así tener una mayor consciencia del tiempo real consumido y restante para el proyecto.

Las fechas más importantes han sido señaladas en rojo, amarillo y verde, estas han marcado e informado de los días clave en el calendario como, por ejemplo: el rojo, la última sesión antes del comienzo de las vacaciones de Navidad; el amarillo, el día límite para la entrega de este documento; y el verde, que corresponde con la fecha de lanzamiento y finalización del proyecto CanSat®.

Se puede resaltar un cumplimiento general de los plazos establecidos en la mayoría de las ocasiones.

Cómo cómputo general sí que se puede determinar que el Diagrama de Gantt ha sido una herramienta de gran ayuda sin la cual es muy posible que el CanSat® no hubiese tenido el mismo proceso creativo y constructivo y que, por lo tanto, el resultado final se habría visto cuanto menos alterado.

| $\overline{1}$                                                                                                    | <b>Planificador CanSat</b>            |                           |                      |                    |                  |                                              | 20 | 27                  | -3                                                | 10 | 17 | 24  |    | 15                                | 12 | 19 | 23 |    |    |    | 23           |                        |    | 23 | 30                         |  |
|----------------------------------------------------------------------------------------------------|---------------------------------------|---------------------------|----------------------|--------------------|------------------|----------------------------------------------|----|---------------------|---------------------------------------------------|----|----|-----|----|-----------------------------------|----|----|----|----|----|----|--------------|------------------------|----|----|----------------------------|--|
| $\mathfrak{2}% _{T}=\mathfrak{2}_{T}\!\left( a,b\right) ,\ \mathfrak{2}_{T}=\mathfrak{2}_{T}\!\left( a,b\right) ,$ | Duración del proyecto 20 sesiones     |                           |                      |                    |                  |                                              |    |                     | Duración del plan (tiempo que sobra) (inicio real |    |    |     |    |                                   |    |    |    |    |    |    | % Completado |                        |    |    | Real (fuera del pla        |  |
| $\frac{3}{4}$                                                                                                    | <b>ACTIVIDAD</b>                      | <b>INICIO DEL</b><br>PLAN | DURACIÓN DEL<br>PLAN | <b>INICIO REAL</b> | DURACIÓN<br>REAL | PORCENTAJE<br>COMPLETADO ENTRENAMIENTOS (2H) |    | $1 \quad 2 \quad 3$ |                                                   | 4  | -5 | - 6 | 7. | <b>XMA</b><br>s<br>8 <sub>1</sub> | 9  | 10 | 11 | 12 | 13 | 14 | 15           | dossi<br>er<br>$16$ 17 | 18 | 19 | <b>END</b><br>$20 \t   21$ |  |
| $\,$ 5 $\,$                                                                                                    | <b>Videos y RRSS (MF-RR)</b>          | $\mathbf{1}$              | 20                   | $\mathbf{1}$       | 20               | 50%                                          |    |                     |                                                   |    |    |     |    |                                   |    |    |    |    |    |    |              |                        |    |    |                            |  |
| $_{\rm 6}$                                                                                                    | Diagrama Gantt (RR)                   |                           | 20                   | $\mathbf{1}$       | 20               | 50%                                          |    |                     |                                                   |    |    |     |    |                                   |    |    |    |    |    |    |              |                        |    |    |                            |  |
| $\bar{\tau}$                                                                                                    | <b>Carta Patrocinadores (MF)</b>      |                           | 3                    | $\mathbf{1}$       | -3               | 100%                                         |    |                     |                                                   |    |    |     |    |                                   |    |    |    |    |    |    |              |                        |    |    |                            |  |
| $^{\rm 8}$                                                                                                    | Misión 2: Patas (PV-PP)               |                           | 8                    | $\mathbf{1}$       | 9                | 0%                                           |    |                     |                                                   |    |    |     |    |                                   |    |    |    |    |    |    |              |                        |    |    |                            |  |
| $^{\circ}\,$                                                                                                    | Investigar publicaciones en rrss (MF) | $\overline{2}$            | $\overline{2}$       | $\overline{2}$     | $\overline{2}$   | 100%                                         |    |                     |                                                   |    |    |     |    |                                   |    |    |    |    |    |    |              |                        |    |    |                            |  |
| $10\,$                                                                                                    | Portfolio y correos (MF)              | $\overline{2}$            | $\overline{2}$       | $\overline{2}$     | $\overline{2}$   | 100%                                         |    |                     |                                                   |    |    |     |    |                                   |    |    |    |    |    |    |              |                        |    |    |                            |  |
| $\uparrow\uparrow$                                                                                                 | Hacer Logo (RR)                       | ,                         | $\overline{2}$       | $\overline{2}$     | $\overline{2}$   | 100%                                         |    |                     |                                                   |    |    |     |    |                                   |    |    |    |    |    |    |              |                        |    |    |                            |  |
| $12\,$                                                                                                    | Diseño 3D (PV)                        | $\overline{2}$            | $\overline{7}$       | $\overline{2}$     | 9                | 85%                                          |    |                     |                                                   |    |    |     |    |                                   |    |    |    |    |    |    |              |                        |    |    |                            |  |
| 13                                                                                                    | Montaje (RR-PV)                       | $\overline{2}$            | 15                   | $\overline{2}$     | 15               | 75%                                          |    |                     |                                                   |    |    |     |    |                                   |    |    |    |    |    |    |              |                        |    |    |                            |  |
| $14$                                                                                                    | Programación Sensores (PP-RR)         | $\overline{2}$            | $\overline{7}$       | $\overline{2}$     | 5                | 100%                                         |    |                     |                                                   |    |    |     |    |                                   |    |    |    |    |    |    |              |                        |    |    |                            |  |
| 15                                                                                                    | <b>Conectar Antena (PV-RR)</b>        | в                         | 6                    | в                  | 6                | 50%                                          |    |                     |                                                   |    |    |     |    |                                   |    |    |    |    |    |    |              |                        |    |    |                            |  |
| $16\,$                                                                                                    | Diseño Paracaidas (PV-PP)             | A                         | 8                    | $\overline{a}$     | 8                | 75%                                          |    |                     |                                                   |    |    |     |    |                                   |    |    |    |    |    |    |              |                        |    |    |                            |  |
| 17                                                                                                    | Pruebas del cansat                    | s                         | 16                   | 5                  | 16               | 15%                                          |    |                     |                                                   |    |    |     |    |                                   |    |    |    |    |    |    |              |                        |    |    |                            |  |
| $18\,$                                                                                                    | Programación ArduinoMicro (RR)        | 6                         | 10                   | 6                  | 10               | 10%                                          |    |                     |                                                   |    |    |     |    |                                   |    |    |    |    |    |    |              |                        |    |    |                            |  |
| 19                                                                                                    | Memoria del proyecto                  | 6                         | 15                   | 6                  | 15               | 5%                                           |    |                     |                                                   |    |    |     |    |                                   |    |    |    |    |    |    |              |                        |    |    |                            |  |
| $20\,$                                                                                                    | Planta y crecimiento                  | 8                         | 13                   | 8                  | 13               | 40%                                          |    |                     |                                                   |    |    |     |    |                                   |    |    |    |    |    |    |              |                        |    |    |                            |  |
| 21                                                                                                    | Comunicación con prensa               | 10                        | 11                   | 10                 | 11               | 0%                                           |    |                     |                                                   |    |    |     |    |                                   |    |    |    |    |    |    |              |                        |    |    |                            |  |
| $^{22}$                                                                                                    | <b>PPWW</b>                           | 17                        | $\overline{4}$       | 17                 | 4                | 0%                                           |    |                     |                                                   |    |    |     |    |                                   |    |    |    |    |    |    |              |                        |    |    |                            |  |

**Figura 13.** Diagrama de Gantt del equipo a fecha 2 de marzo de 2023. Elaboración propia.

# **4. Presupuesto**

Para el cálculo del presupuesto del CanSat® se destacan tres tipos de componentes, como se ve en la tabla 1. Estos tres grupos se dividen en: componentes que se han comprado, componentes de los que se disponía y, por último, componentes que se han comprado y no se han utilizado. El presupuesto final es de 185,12 €.

|              |                   |            | Material            |         | Material             |        |
|--------------|-------------------|------------|---------------------|---------|----------------------|--------|
|              | Material          |            | disponible          |         | comprado no          |        |
|              | comprado          |            | taller              |         | utlizado             |        |
|              | APC220            |            | 40,33 € Arduino     |         | 19,99 € Microarduino | 26,49€ |
|              | Filamento de      |            | Temperatura         |         |                      |        |
|              | impresión PLA     |            | 1,65 € DHT-11       |         | 3,10 € Proto board   | 1,25€  |
|              | <b>MODULO GPS</b> |            | Presión BMP-        |         |                      |        |
|              | <b>BN-202</b>     | 30,98€ 180 |                     |         | 2,16 € Modulo GPS    | 9,90€  |
|              |                   |            |                     |         | Servomotor           |        |
|              | Cable             | 11,60€     |                     |         | <b>SG90</b>          | 0,86€  |
|              | Tubos de cobre    | 20,25€     |                     |         |                      |        |
|              | Palomitas de      |            |                     |         |                      |        |
|              | maíz              | 1,30€      |                     |         |                      |        |
|              |                   |            |                     |         |                      |        |
|              | Antena Yagi       | 26,02€     |                     |         |                      |        |
|              |                   |            |                     |         |                      |        |
| <b>TOTAL</b> |                   | 132,13€    |                     | 25,25€  |                      | 27,74€ |
|              |                   |            |                     |         |                      |        |
|              |                   |            | <b>TOTAL GASTOS</b> | 185,12€ |                      |        |

**Tabla 1.** Presupuesto creación CanSat®. Elaboración propia.

## **5. Plan de difusión y patrocinio**

Durante el desarrollo del proyecto se ha llevado a cabo un plan de difusión, con la finalidad de promocionarlo y darlo a conocer. Lo primero que se realizó fue la creación de un logo conmemorativo del desafío, como en cualquier misión de una agencia espacial, y que puede verse en la portada de este informe.

En cuanto a la difusión por redes sociales, se han utilizado las del equipo Luis Amigó *Curiosity*, principalmente [Instagram](https://www.instagram.com/la_curiosity/?hl=es) [\(@la\\_curiosity\)](https://www.instagram.com/la_curiosity/?hl=es), plataforma en la que se han publicado un total de 9 post y 5 reels, con una media de visualizaciones de 2.492. Así mismo el alcance de usuarios en la cuenta de Instagram ha crecido considerablemente, pasando de unos 2.000 usuarios a más de 8.000, como se ve en la figura 14.

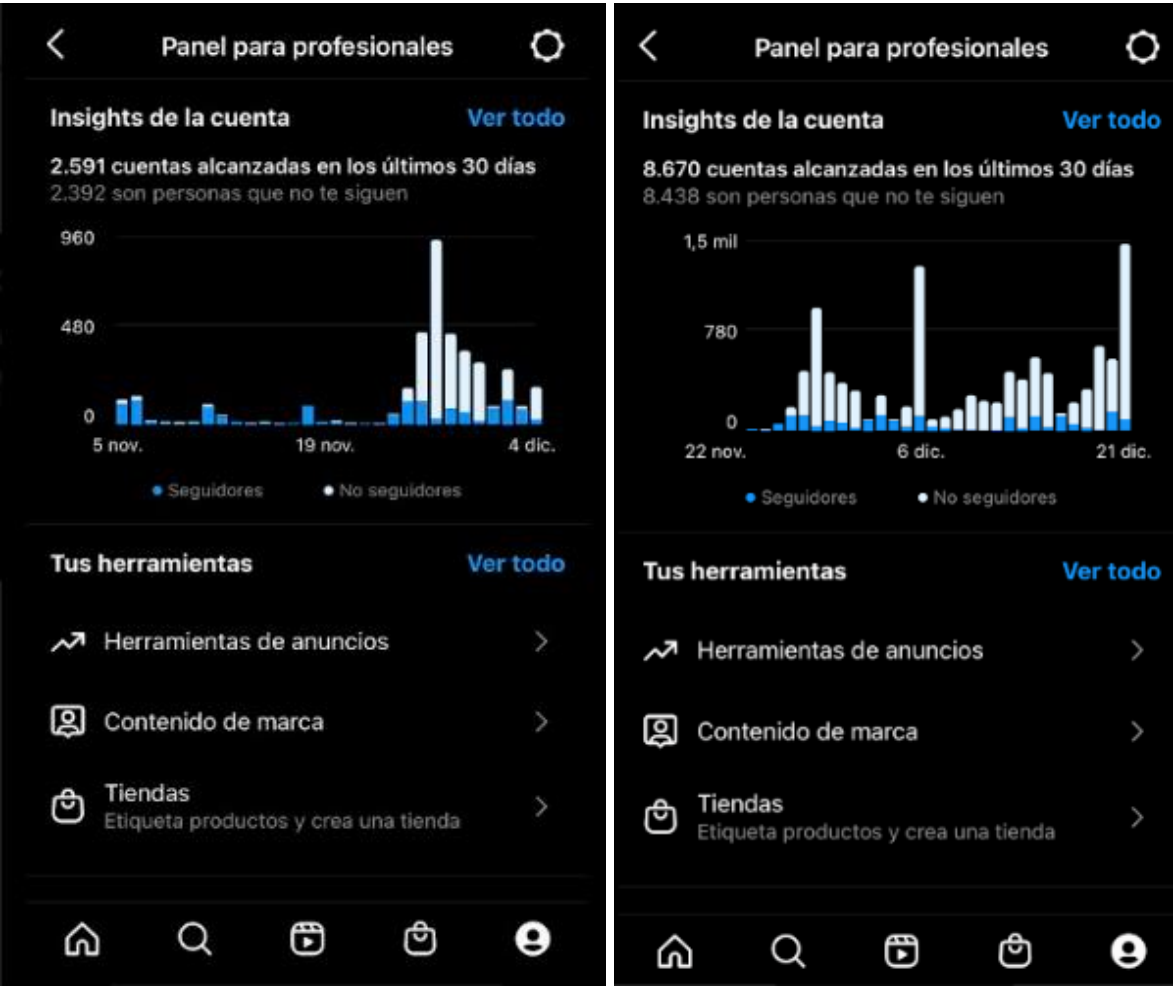

**Figura 14.** Resumen de las estadísticas de la cuenta de Instagram. Elaboración propia.

Así mismo, se ha hecho una difusión vía Twitter [\(@LA\\_Curiosity\)](https://twitter.com/LA_Curiosity?ref_src=twsrc%5Egoogle%7Ctwcamp%5Eserp%7Ctwgr%5Eauthor) donde se han publicado un total de 8 tweets. La media de impresiones ha sido de 49,125. En YouTube [\(LA Curiosity Tv\)](https://www.youtube.com/@LACuriosityTv) se han publicado 2 vídeos, con una estadística de 89 y 42 visualizaciones respectivamente durante la primera su semana en el canal. Con estas dos redes sociales se ha conseguido un alcance menor ya que la publicación de contenido ha sido menos continuada. Igualmente, se han publicado 3 entradas en el [blog](https://luisamigocuriosity.weebly.com/blog) del equipo.

También se ha realizado una búsqueda de patrocinadores. Primero se creó una lista de 8 posibles patrocinadores, se redactó un correo electrónico y se realizó un dossier con la información principal del equipo, objetivo del CanSat®, proyectos anteriores, premios recibidos en los últimos años y pequeña explicación del patrocinio que se ha buscado. Se puede acceder a dicho dossier en este [enlace.](http://bit.ly/3IcPxxx) Todo ello fue enviado el jueves 10 de noviembre de 2022 a los posibles patrocinadores. De todos los mensajes enviados, se recibió respuesta únicamente de uno de ellos, RedBull, indicando el agradecimiento por contactar con ellos, pero la imposibilidad de recibir un patrocinio por su parte, como se observa en la figura 15. También se contactó co[n Alfredo Fernández Díaz,](https://es.linkedin.com/in/alfredo-fernandez-81aa34b/es?trk=org-employees) Director del área de Informática de la empresa Jofemar S.A, para plantear un posible patrocinio con la empresa, sin embargo la respuesta fue igualmente negativa debido también a la política de la empresa.

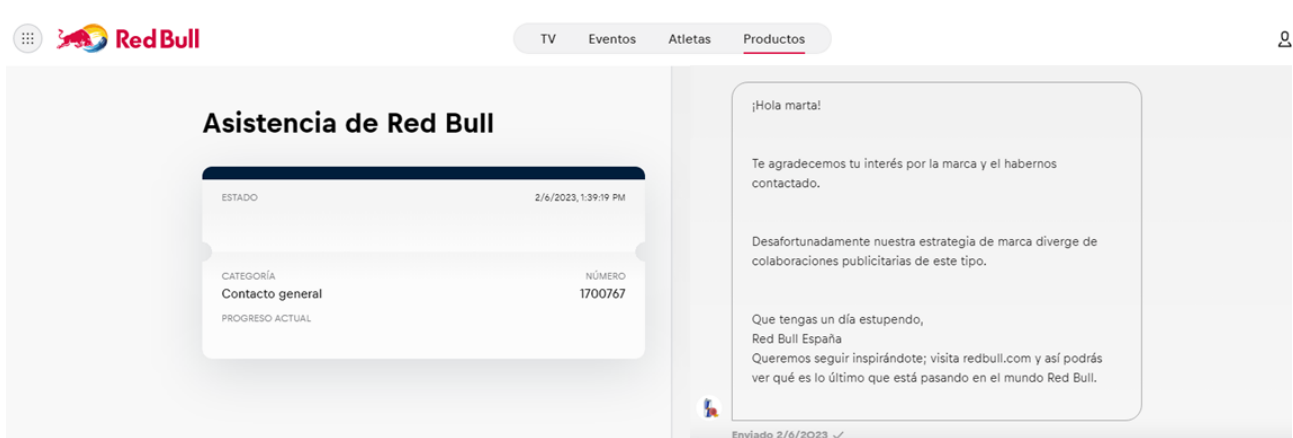

**Figura 15**. Conversación y respuesta acerca del patrocinio con RedBull. Elaboración propia.

Otra parte importante ha sido la difusión del proyecto en medios de comunicación, principalmente prensa online e impresa y radio, tras la presentación del proyecto en [vídeo](https://youtu.be/G6hxRCTEpMg) por parte del equipo. El viernes 10 y el martes 14 de febrero de 2023 los periódicos [Navarra.com](http://bit.ly/3lh05Te) y [noticias](http://bit.ly/3YzVB95)  [de Navarra](http://bit.ly/3YzVB95) publicaron online la nota de prensa enviada por el equipo. El miércoles 15 y el martes 21 de febrero de 2023 la noticia fue publicada en prensa escrita por Diario de Noticias y Diario de Navarra respectivamente como se puede ver en la figura 16. Igualmente, el jueves 16 de febrero de 2023 el equipo acudió a la radio [Cadena Cope Navarra,](http://bit.ly/3YSkBbm) donde fue entrevistado por el periodista Fermín Astrain.

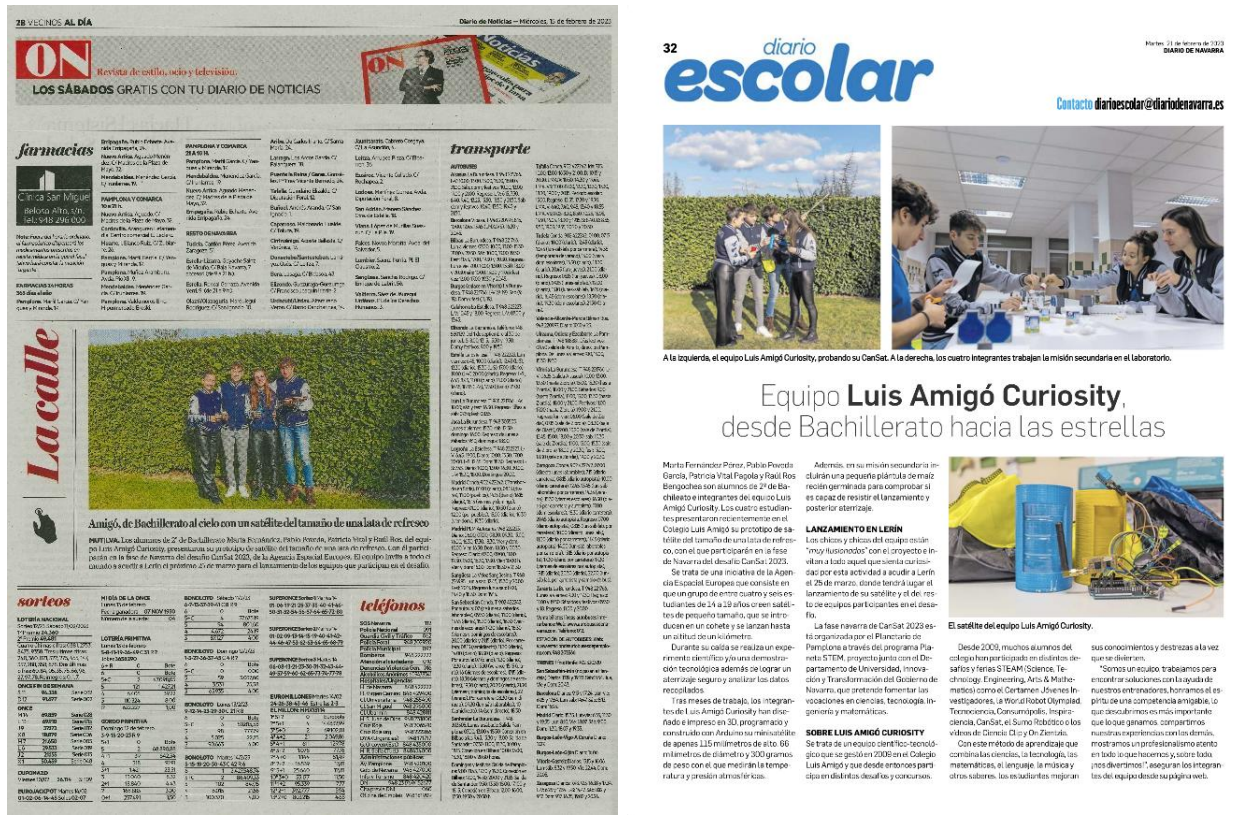

**Figura 16**. Publicación en prensa impresa del proyecto. Elaboración propia.

Para la difusión en el propio Colegio Luis Amigó, el equipo ha realizado una presentación el viernes 17 de febrero de 2023 a sus 8 compañeros de la extraescolar de Robótica e Investigaciones Científicas, como se ve en la figura 17. Además, desde el propio Colegio se realizó una [publicación](https://www.colegioamigo.es/cuatro-alumnos-de-2o-de-bachillerato-disenan-un-prototipo-de-satelite/) para la web y redes sociales explicando el proyecto.

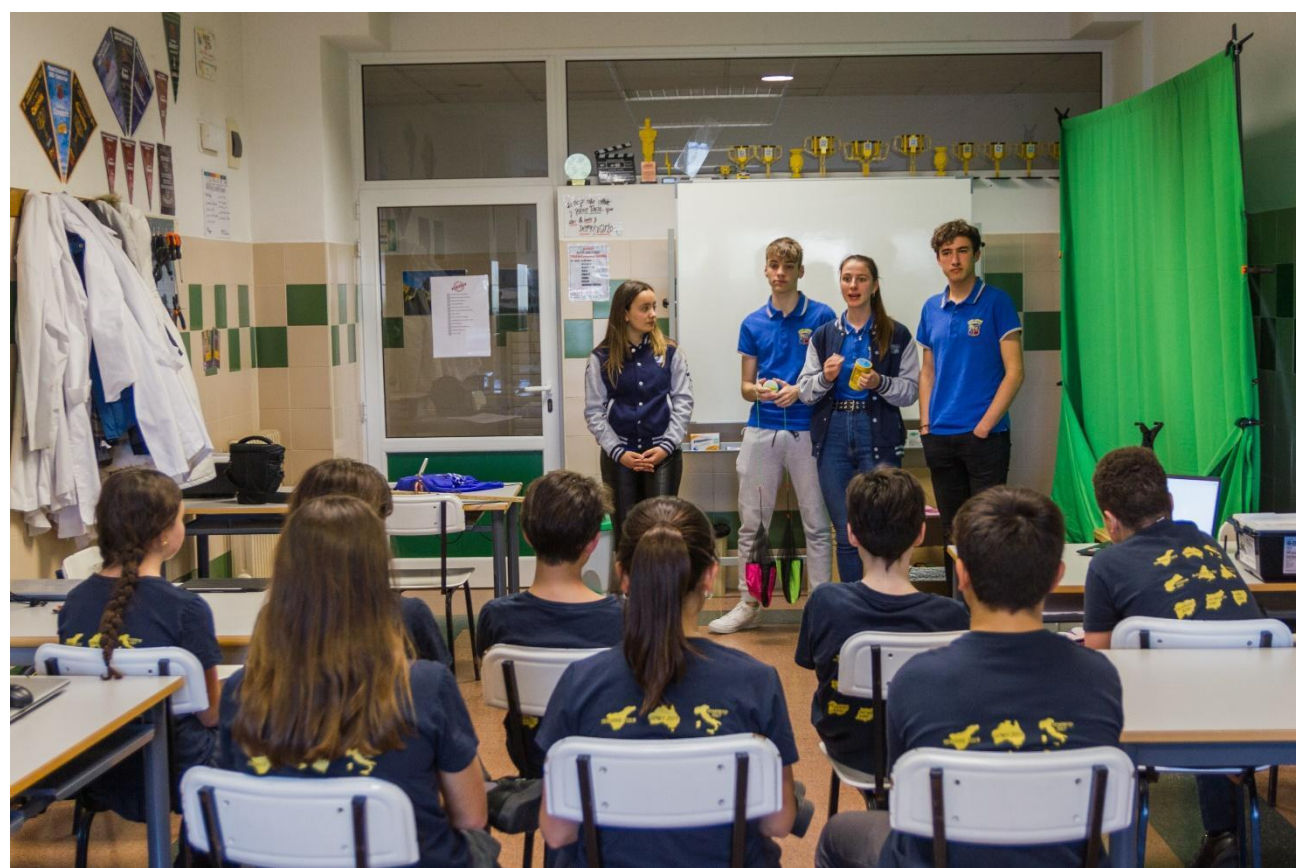

**Figura 17**. Explicación en el Colegio a los alumnos de Robótica e Investigaciones Científicas. Elaboración propia.

Por último, destacar la colaboración con la Escuela de Ingeniería en Telecomunicaciones de la Universidad Pública de Navarra, en especial al profesor Jorge Teniente y al alumno Xabier Erro, por su ayuda en el desarrollo de las comunicaciones con la antena Yagi el día 23 de febrero de 2023, y en la jornada de pruebas con dron que tendrá lugar el 18 de marzo de 2023.

# **6. Bibliografía/Referencias/Recursos utilizados**

- Amazon. (2022) 5 juguetes de paracaídas, juego de juguete lanzador de paracaídas, juguete de hombre de aterrizaje de cometas al aire libre, juego de jardín para niños, para juegos al aire libre [Online]. Disponible en: https://www.amazon.es/dp/B09LOWYRR7?psc=1&ref=ppx\_yo2ov\_dt\_b\_product\_details (Consultado el 9 de febrero de 2023).
- Eurogarden. (2020) *Beneficios del cultivo desde la semilla* [Online]. Disponible en[:https://www.eurogardenseeds.com/beneficios-del-cultivo-desde-la-semilla/](https://www.eurogardenseeds.com/beneficios-del-cultivo-desde-la-semilla/) (Consultado el 9 de febrero de 2023).
- NASA. (2017) *Chimpanzee Ham with Trainers* [Online]. Disponible en: <https://www.nasa.gov/image-feature/chimpanzee-ham-with-trainers> (Consultado el 9 de febrero de 2023).
- Roscosmos. (s.f.) *Crónica del programa espacial soviético-ruso* [Online]. Disponible en[:http://en.roscosmos.ru/174/](http://en.roscosmos.ru/174/) (Consultado el 9 de febrero de 2023).
- Wikipedia. (2022) *Astrobotánica* [Online]. Disponible en[:https://es.wikipedia.org/wiki/Astrobot%C3%A1nica](https://es.wikipedia.org/wiki/Astrobot%C3%A1nica) (Consultado el 19 de enero de 2023).